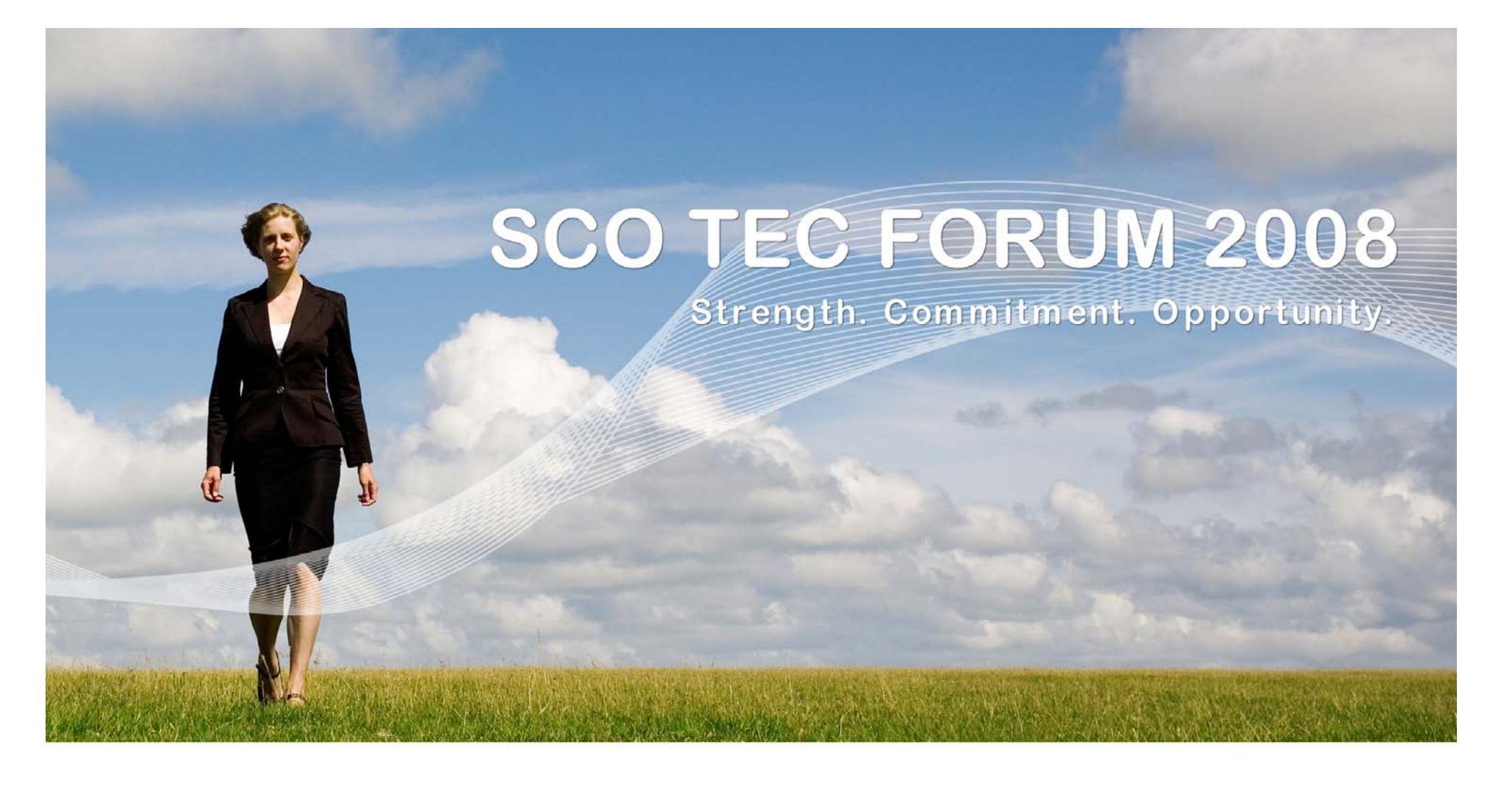

**Deploying & Configuring a DNS Server on OpenServer 6 or UnixWare 7**

**Kirk Farquhar**

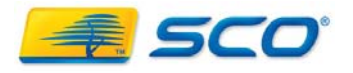

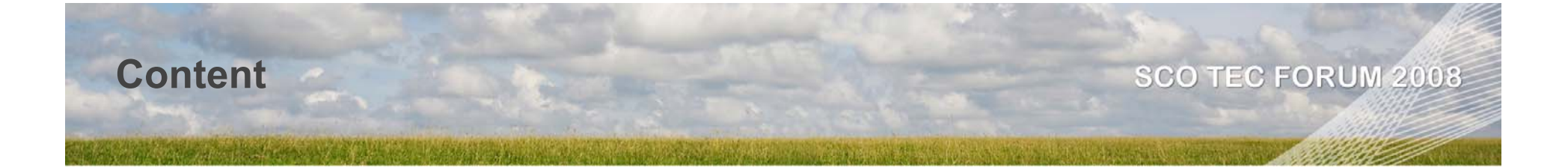

**IntroductionBind 8 & Bind 9Administering a DNS Server H2NUsing DNS Manager The SCO ResolversFirewall IssuesToolsConfiguring the Browser Idiosyncrasies & Troubleshooting**

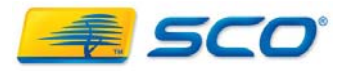

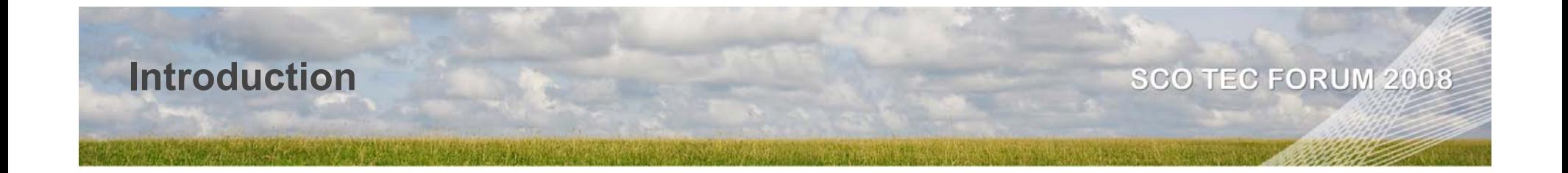

- Versions of Bind on SCO
	- **OpenServer 6 is Bind 8.4.4**
	- UnixWare 7.1.4 MP4 is Bind 9.4.2
- Each is a significant upgrade in features from Bind 4 used in 5.0.7
- **Resolver behavior is very different**
- **New implementations are much stricter in** standards compliance

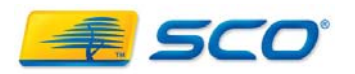

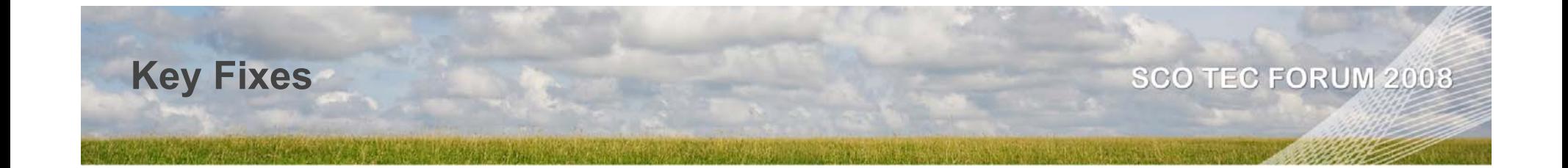

## **Fixes**

- SECURITY: BIND Denial of Service Vulnerability --
- $\mathbb{R}^3$  BIND version 8.4.4 is vulnerable to a remote denial of service attack, caused by a buffer overflow in the in q\_usedns array.
- $\mathbb{R}^n$ This is fixed in OSR6 MP2

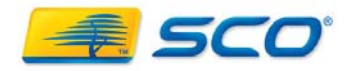

### **Issues between Bind 8 & 9**

# **BIND 8 is forgiving**

- **Minor errors in named.conf are acceptable**
- **EXTE:** Zone files that contain minor syntax errors are read and processed

# **BIND 9 is strict**

- Will not read **named.conf** files with any errors
- Will not load zones with syntax errors

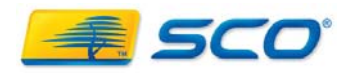

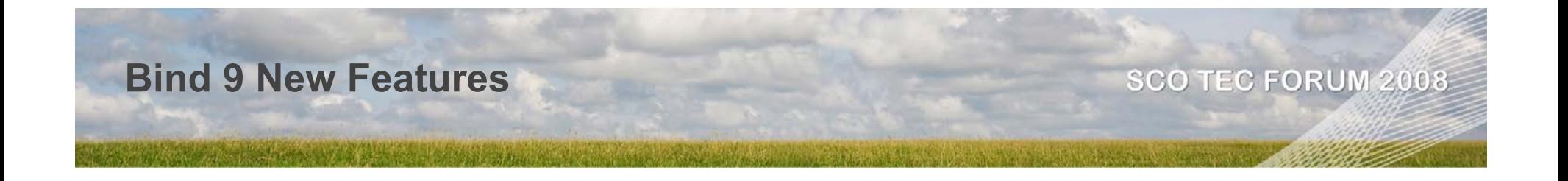

# **In Bind 8 stub zones allow automatic delegation**

■ A name server with a stub zone would look up NS records for that zone periodically and "promote" them into the zone's parent

# **In Bind 9 the promotion doesn't occur**

- **The NS records are still looked up, but they're not** "promoted" into the parent zone
- **You can still use stub zones to specify which name servers to use to resolve parts of your domain**

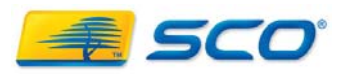

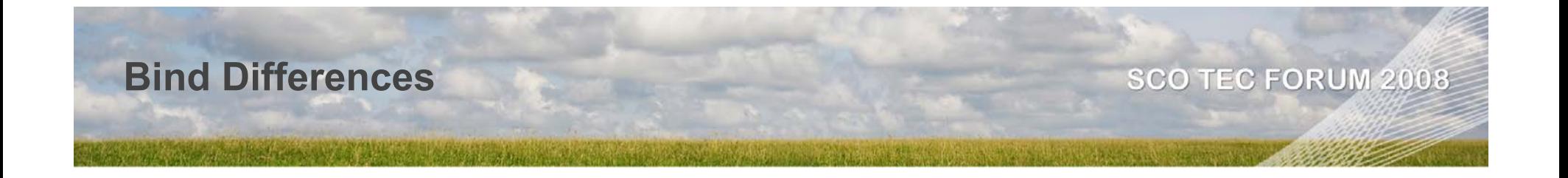

# ■ Differences between 8 & 9

- Bind 9 includes security fixes including secure DNS
- Bind 9 adds IPV6 support
- Bind 9 is more standards compliant
- Control Bind 8 with ndc
- Control Bind 9 with rndc
	- **rndc uses a secure channel**
	- **Syntax & commands are different**
	- Configured using *rndc.conf* and *controls*

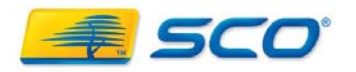

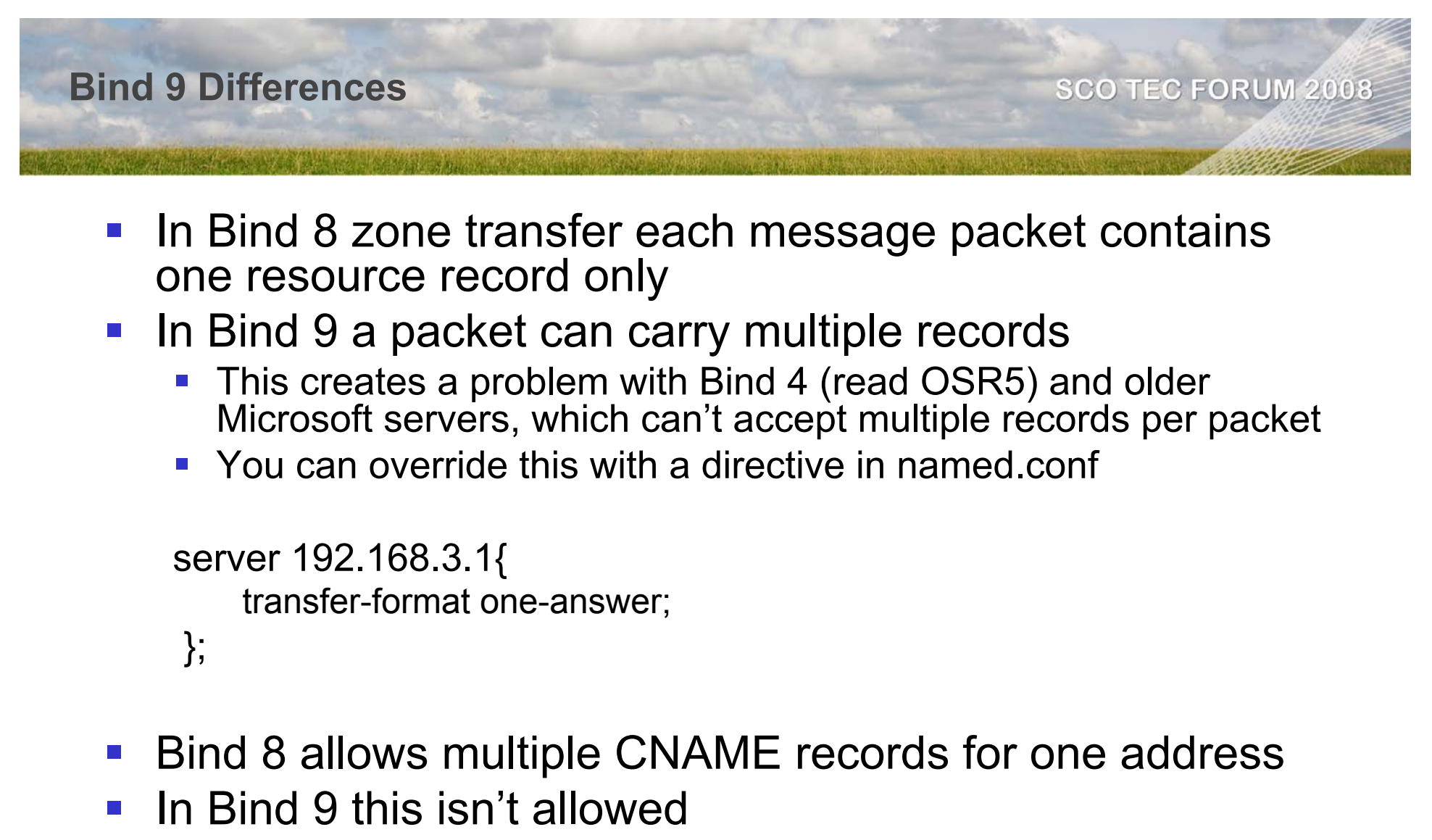

- You must use A records
- $\mathbb{R}^3$ Bind 9 log file syntax is different

![](_page_7_Picture_3.jpeg)

![](_page_8_Picture_0.jpeg)

- SCO OpenServer 6 and UnixWare 7 provide the DNS **Manager** as a convenient way of setting up and maintaining these files for master, slave, and stub name servers, or for servers that provide a mixture of these services.
- **If you choose not to use the DNS Manager or the Client Manager**, you must edit the configuration files yourself

![](_page_8_Picture_3.jpeg)

#### **Administering DNS on UW7 – File Requirements**

- н ■ If you are enabling a slave, stub, or caching-only server, the minimum configuration is to set up
- L **named.conf**
- П **named.local**
- н **root.cache**
- $\sim$  For a slave or stub server, you should also configure a backup file that will be used to hold transferred zone data.
- $\mathcal{L}_{\mathcal{A}}$  In the case of a stub server, only a limited number of records are transferred and stored.
- $\mathcal{C}$  To configure a server which is master for at least one zone, the suggested configuration is to set up
- L **named.conf**
- П **named.local**
- н **root.cache**
- $\mathcal{C}$ Plus for each zone a pair of suitably named
- П **named.hosts**
- н **named.rev**
- $\mathcal{C}$  Additionally, you can configure a single **named.soa** file that defines one SOA (Start of Authority) record to be included by all the zone **named.hosts** and *named.rev* files, or you can configure an individual SOA record for each zone.
- $\mathcal{L}_{\mathcal{A}}$ To configure the use of name service by client software, edit the **resolv.conf** file

![](_page_9_Picture_17.jpeg)

#### **Running the DNS Server- Utilities**

#### k. **DNS utilities and daemons**

- $\mathcal{L}_{\mathcal{A}}$ **The named** daemon and utilities form the heart of DNS operations:
- $\mathcal{L}_{\mathcal{A}}$  This daemon must be running for DNS to be operational on all but remote servers. After you enable your server, **named** is invoked each time your system enters multiuser mode.
- $\mathcal{L}_{\mathcal{A}}$  It reads information found in the configuration file, *named.conf*, and takes appropriate actions
	- $\mathcal{C}$ Priming the cache,
	- П Configuring Domain Name System (DNS) servers
	- П Name service clients accessing zone files, and so on.
- $\mathcal{L}^{\mathcal{A}}$ **named** can also be invoked from the command line

![](_page_10_Picture_9.jpeg)

### **Running the DNS Server -Utilities**

#### $\mathcal{C}$ *named−xfer*

- П This command enables you to transfer a DNS zone from one server to another in asynchronous mode so that **named** can continue processing requests.
- $\mathcal{L}_{\mathcal{A}}$  *nslookup*
	- $\mathcal{L}_{\mathcal{A}}$  This command allows you to request DNS information, including names, addresses, and other resource records, from any server you can reach from your computer.
	- You can use **nslookup** to request a single record or start an **nslookup** session to request multiple records from one or more servers.

#### h. *dig*

- This command is similar to **nslookup** but with a slightly different syntax.
- $\mathcal{L}_{\mathcal{A}}$  *host*
	- $\mathcal{L}_{\mathcal{A}}$  This command is useful for finding out information about individual or multiple hosts.

![](_page_11_Picture_10.jpeg)

### **Administering DNS on UW7 – ndc on OSR6**

**SCO TEC FORUM 2008** 

#### $\mathcal{L}_{\mathcal{A}}$ *ndc reload*

- L Causes **named** to read *named.conf* and reload the database, overwriting cached data.
- $\mathcal{L}_{\mathcal{A}}$  This is useful when you make a change to a data file and you want **named**'s internal database to reflect the change.
- $\mathcal{L}_{\mathcal{A}}$  The **reload** option also has the effect of scheduling all secondary zones for serial-number checks, which could lead to zone transfers ahead of the usual schedule. Normally, serial−number comparisons are done only at the intervals specified in the zone's SOA record.

#### $\mathcal{L}_{\mathcal{A}}$ *ndc dumpdb*

- н Dumps the current database and cache to */var/tmp/named\_dump.db*.
- L This gives you an indication to whether the database was loaded correctly.

#### $\mathcal{C}_{\mathcal{A}}$ *ndc trace*

- U. Turns on debugging.
- П Each following USR1 increments the debug level. The output goes to
	- */var/tmp/named.run*.

#### $\mathcal{L}_{\mathcal{A}}$ *ndc notrace*

- L Turns off debugging completely.
- $\mathcal{C}_{\mathcal{A}}$  *ndc querylog*
	- L Toggles tracing of all incoming queries.
	- The trace is sent to */usr/adm/syslog* and provides a largeamount of data.

![](_page_12_Picture_18.jpeg)

![](_page_13_Picture_0.jpeg)

- By default ndc will started as a daemon service by /etc/rc2.d/S85tcp
- $\mathcal{L}_{\mathcal{A}}$ Can be manually controlled by
- l a /etc/ndc stop
- **Tale**  /etc/ndc start
	- /etc/ndc reload

![](_page_13_Picture_6.jpeg)

**The State** 

#### **Administering DNS on UW7 – rndc on UW7**

- $\mathcal{L}_{\mathcal{A}}$  The "ndc" program has been replaced by "rndc", which is capable of remote operation.
- $\mathbb{R}^3$ Unlike ndc, rndc requires a configuration file
- $\mathcal{L}_{\mathrm{eff}}$ Some of the ndc commands are still not implemented in rndc.
- $\mathbb{R}^3$  rndc reads its default configuration file, **/etc/inet/rndc.conf**
- $\mathcal{L}^{\mathcal{A}}$  to determine how to contact the name server and decide what algorithm and keys is should use
- $\mathcal{L}_{\text{eff}}$ **Syntax**

#### **rndc -c config-file -M -m -p port# -s server -v -y key\_id command**

 $\mathcal{L}_{\mathcal{A}}$  If no server is supplied on the command line, the host named by the default-server clause in the option statement of the configuration file will be used

![](_page_14_Picture_10.jpeg)

**Administering DNS on UW7 – rndc on UW7**

**SCO TEC FORUM 2008** 

- $\mathbb{R}^n$ Rndc is provided on Bind 9 in addition to ndc
- $\mathbb{R}^3$ rndc has its own configuration file /etc/inet/rndc.conf

```
options {
   default-server localhost;
   default-key samplekey;
 };
  server localhost {
   key samplekey;
 };
 key samplekey {
   algorithm hmac-md5;
   secret "c3Ryb25nIGVub3VnaCBmb3IgYSBtYW4gYnV0IG1hZGUgZm9yIGEgd
  29tYW4K";
 };
```
p. rndc will by default use the server at localhost (127.0.0.1) and the key called samplekey

![](_page_15_Picture_6.jpeg)

### **Administering DNS on UW7 – rndc on UW7**

- p. To generate a random secret with dnssec-keygen:
- $\mathbb{R}^n$ \$ dnssec-keygen -a hmac-md5 -b 128 -n user rndc
- p. The base-64 string will appear in two files,
	- Krndc.+157.+{random}.key and
	- Krndc.+157.+{random}.private .
- p. After extracting the key to be placed in the rndc.conf and named.conf key statements, the .key and .private files can be removed
- $\mathcal{L}^{\mathcal{A}}$  The name server must be configured to accept rndc connections and to recognize the key specified in the rndc.conf file, using the controls statement in named.conf

![](_page_16_Picture_8.jpeg)

![](_page_17_Picture_0.jpeg)

- **h2n** translates */etc/hosts* to DNS files and creates a BIND boot file.
- **This tool can be run once or many times.**
- **After converting your host table to DNS format,** you can manually maintain the DNS files, or you can maintain the host table and run **h2n** each time you modify **/etc/hosts**.
- **h2n** automatically increments the serial number in each DNS file when it makes a new one.

![](_page_17_Picture_5.jpeg)

- F **h2n** generates files starting with the prefix *db*. These are called ``db files''.
- $\mathcal{L}_{\mathcal{A}}$  The domain data are stored in a file called *db.DOMAIN*, where *DOMAIN* defaults to the first label in your domain name (given with the **-d** option).
- F The address-to-name data are stored in files named *db.NET*, where *NET* is a network number (given with the **-n** option).
- $\mathcal{L}^{\mathcal{A}}$  An email address for the person responsible for the domain is included in the start-of-authority record for the domain (given with the **-u** option).
- $\mathcal{L}^{\mathcal{A}}$ ■ Each time **h2n** is run, it generates the DNS files from scratch.
- F Any changes you manually made to the DNS files are lost.
- F If you'd like to add resource records to a db file generated by **h2n**, put your RRs in a file prefixed with "spcl" instead of "db".
	- $\mathcal{L}_{\mathcal{A}}$ **h2n** will include this file's data by adding an \$INCLUDE directive to the end of the db file.

![](_page_18_Picture_10.jpeg)

- F By default, **h2n** will generate an MX record with a weight of 10 that points to the host itself as the mail exchanger.
- $\left\vert \cdot \right\rangle$  Additional MX records can be added to all hosts by using **-m** options.
- F To suppress generating the default MX record for a host, include "[no smtp]" in that host's host table comment
- $\mathcal{L}^{\text{max}}_{\text{max}}$  Another comment section flag is "[TTL=**num**]", where **num** is a specific time-to-live value to use for the resource records pertaining to the canonical hostname in the host table.
- $\mathcal{L}_{\mathcal{A}}$  This is useful for setting artificially high or low TTL values for individual hosts.
	- For example, if you are going to be moving a host to a new IP address, you can use this to set a low TTL value such as 900 (seconds)

![](_page_19_Picture_7.jpeg)

- $\mathcal{L}_{\mathcal{A}}$ Example
- $\mathcal{L}^{\text{max}}$  Create name server data for networks 192.168.3 and 192.168.150 in scotec.net. h2n -d movie.edu -n 192.168.3 -n 192.168.150

![](_page_20_Picture_3.jpeg)

- $\mathcal{L}_{\mathcal{A}}$  Create name server data for networks 192.168.3 and 192.168.150 in scotec.net.
- $\mathcal{L}^{\mathcal{L}}$  Eliminate lines in the host table that contain fx.scotec.net and include MX records for all hosts pointing to the mail hub, stn6a.scotec.net.
- $\mathcal{L}(\mathcal{A})$  Afterwards, look for additional resource records in the file "spcl.scotec.net" and append them to "db.scotec" via an \$INCLUDE directive.
- F Include all of the options in a file.

h2n -f option file

 $\mathbb{R}^n$ The file **option** file contains the following lines:

-d scotec.net

spcl=spcl.scotec.net

-n 192.168.3 -n 192.168.150

-e fx.scotec.net

-m 50: stn6a.scotec.net

![](_page_21_Picture_12.jpeg)

- **Sample Hosts file** 
	- # Internet host table
	- 127.0.0.1 localhost
	- #
	- 192.168.3.63 stn6c.scotec.net stn6c
	- 192.168.3.62 stn6b.scotec.net stn6b
	- 192.168.3.16 stn6a.scotec.net stn6a
	- 192.168.3.18 client1.scotec.net client1

![](_page_22_Picture_9.jpeg)

#

![](_page_22_Picture_10.jpeg)

#### **SCO TEC FORUM 2008**

# ■ Command Syntax

h2n -d scotec.net -n 192.168.3 -d 127.0.0 -u kirkf@scotec.net

- Creates DNS files for domain scotec.net and networks 192.168.3.x and 127.0.0.x
- Uses kirkf@scotec.net as authoritative contact

![](_page_23_Picture_6.jpeg)

#### **SCO TEC FORUM 2008**

#### **named.conf file**

```
options {
     directory "/etc/named.d";
};
zone "0.0.127.IN-ADDR.ARPA" in {
     type master;
    file "db.127.0.0";
     notify no;
};
zone "scotec.net" in {
     type master;
    file "db.scotec";
};
zone "3.168.192.IN-ADDR.ARPA" in {
     type master;
     file "db.192.168.3";
};
zone "0.0.127.IN-ADDR.ARPA" in {
     type master;
    file "db.127.0.0";
};
zone "." in {
     type hint;
     file "db.cache";
};
```
![](_page_24_Picture_4.jpeg)

#### **db.scotec file**

- П @ IN SOA stn6a.scotec.net. kirkf.scotec.net. (1 10800 3600 604800 86400 )
- $\mathcal{L}_{\mathcal{A}}$ IN NS stn6a.scotec.net.
- $\mathbb{R}^n$ localhost IN A 127.0.0.1
- $\mathcal{L}_{\mathcal{A}}$ localhost IN MX 10 localhost.scotec.net.
- $\mathcal{C}_{\mathcal{A}}$ stn6a IN A 192.168.3.16
- $\mathcal{L}_{\mathcal{A}}$ stn6a IN MX 10 stn6a.scotec.net.
- $\mathcal{L}_{\mathcal{A}}$ client1 IN A 192.168.3.18
- $\mathcal{L}_{\mathcal{A}}$ client1 IN MX 10 client1.scotec.net.
- $\mathcal{L}_{\mathcal{A}}$ stn6b IN A 192.168.3.62
- $\mathcal{L}_{\mathcal{A}}$ stn6b IN MX 10 stn6b.scotec.net.
- П stn6c IN A 192.168.3.63
- $\mathcal{L}_{\mathcal{A}}$ stn6c IN MX 10 stn6c.scotec.net.

![](_page_25_Picture_14.jpeg)

- $\mathcal{L}_{\mathcal{A}}$  db.127.0.0 file
	- @ IN SOA stn6a.scotec.net. kirkf.scotec.net. ( 1 10800 3600 604800 86400 )
		- IN NS stn6a.scotec.net.

1.0.0.127.IN-ADDR.ARPA. IN PTR localhost.scotec.net.

- $\mathcal{L}^{\mathcal{L}}$  db.192.168.3 file
	- @ IN SOA stn6a.scotec.net. kirkf.scotec.net. ( 1 10800 3600 604800 86400 )

IN NS stn6a.scotec.net.

16.3.168.192.IN-ADDR.ARPA. IN PTR stn6a.scotec.net.62.3.168.192.IN-ADDR.ARPA. IN PTR stn6b.scotec.net.63.3.168.192.IN-ADDR.ARPA. IN PTR stn6c.scotec.net.18.3.168.192.IN-ADDR.ARPA. IN PTR client1.scotec.net.

- 
- 
- 
- 

![](_page_26_Picture_13.jpeg)

#### $\mathcal{L}_{\mathcal{A}}$ **conf.cacheonly file**

```
options {
     directory "/etc/named.d";
};
zone "0.0.127.IN-ADDR.ARPA" in {
     type master;
     file "db.127.0.0";
     notify no;
};
zone "." in {
     type hint;
     file "db.cache";
```

```
};
```
![](_page_27_Picture_4.jpeg)

28

- $\mathcal{C}^{\mathcal{A}}$ Using the DNS Manager
- $\mathcal{L}_{\mathcal{A}}$  Start the SCOadmin launcher by entering scoadmin on the command line, then select Networking->DNS Manager.
- $\mathcal{L}_{\mathcal{A}}$ Enter scoadmin DNS Manager on the command line.
- $\mathbb{R}^n$ The DNS Manager is intended for setting up zone files from new.
- $\mathbb{R}^n$  It will read and preserve the contents of existing zone files in most cases but it does not understand the \$include directive or types of resource record other than A, CNAME, HINFO, MX, NS, PTR, RP, and TXT.
- $\mathcal{L}_{\mathcal{A}}$  You will not be able to use the DNS Manager to configure DNS on a remote host unless the remote host's name is locally resolvable to an IP address using an */etc/hosts* entry, DNS, or NIS.
- $\mathcal{L}_{\mathcal{A}}$  If you exit the DNS Manager and the host is not currently configured as a DNS name server, you are asked if you want to configure it as a caching <sup>−</sup>only server.
	- П ■ This allows you to quickly set up a system as a caching-only name server.

![](_page_28_Picture_9.jpeg)

**SCO TEC FORUM 2008** 

# **WARNING:**

**For correct operation of the DNS Manager and other** SCOadmin managers on a host that you are configuring remotely there must also be an entry for the *localhost* address (127.0.0.1) in the */etc/hosts* file on the remote host.

![](_page_29_Picture_4.jpeg)

#### **SCO TEC FORUM 2008**

 $\mathcal{L}_{\mathcal{A}}$ Access the DNS Manager fro SCOadmin

![](_page_30_Picture_20.jpeg)

![](_page_30_Picture_4.jpeg)

 $\overline{\mathcal{A}}$ Select the host you want to build a server on

![](_page_31_Picture_21.jpeg)

![](_page_31_Picture_4.jpeg)

#### **SCO TEC FORUM 2008**

 $\Box$ Create your zones

![](_page_32_Picture_21.jpeg)

![](_page_32_Picture_4.jpeg)

**SCO TEC FORUM 2008** 

**Set the zone type** 

![](_page_33_Picture_20.jpeg)

![](_page_33_Picture_4.jpeg)

#### **SCO TEC FORUM 2008**

 $\overline{\mathbb{R}^2}$ Define the Domain and Network data

![](_page_34_Picture_21.jpeg)

![](_page_34_Picture_4.jpeg)

#### **SCO TEC FORUM 2008**

#### $\mathcal{L}_{\mathcal{A}}$ Define the SOA data

![](_page_35_Picture_20.jpeg)

![](_page_35_Picture_4.jpeg)

#### **SCO TEC FORUM 2008**

#### $\mathcal{L}_{\mathcal{A}}$ Add nameserver records

![](_page_36_Picture_22.jpeg)

![](_page_36_Picture_4.jpeg)

#### **SCO TEC FORUM 2008**

 $\mathcal{L}_{\mathcal{A}}$ Building our DNS with DNS Manager

![](_page_37_Picture_20.jpeg)

![](_page_37_Picture_4.jpeg)

#### **SCO TEC FORUM 2008**

 $\mathcal{L}_{\mathcal{A}}$ Add domain MX records

![](_page_38_Picture_21.jpeg)

![](_page_38_Picture_4.jpeg)

#### **SCO TEC FORUM 2008**

■ Add a Domain contact

![](_page_39_Picture_19.jpeg)

![](_page_39_Picture_4.jpeg)

#### **SCO TEC FORUM 2008**

#### ■ Add records

![](_page_40_Picture_19.jpeg)

![](_page_40_Picture_4.jpeg)

![](_page_41_Picture_0.jpeg)

 $\mathcal{L}_{\mathcal{A}}$ You can add host records or import from a hosts format file

![](_page_41_Picture_19.jpeg)

![](_page_41_Picture_3.jpeg)

![](_page_42_Picture_0.jpeg)

#### Add the hosts addresses and name

![](_page_42_Picture_14.jpeg)

![](_page_42_Picture_3.jpeg)

![](_page_43_Picture_0.jpeg)

 $\mathcal{L}_{\mathcal{A}}$ You can add additional resource records for this host

![](_page_43_Picture_18.jpeg)

![](_page_43_Picture_3.jpeg)

**SCO TEC FORUM 2008** 

#### Add any CNAME records for this host

![](_page_44_Picture_17.jpeg)

![](_page_44_Picture_4.jpeg)

**SCO TEC FORUM 2008** 

The resulting table of hosts is available in the View menu

![](_page_45_Picture_16.jpeg)

![](_page_45_Picture_4.jpeg)

![](_page_46_Picture_0.jpeg)

You can also set server wide defaults before creating zone data

![](_page_46_Picture_14.jpeg)

![](_page_46_Picture_3.jpeg)

**SCO TEC FORUM 2008** 

 Start the server and the zone files are created in /etc/inet/named.d, or /etc/named.d on OSR6

![](_page_47_Picture_22.jpeg)

![](_page_47_Picture_4.jpeg)

#### **Name Service Clients**

#### $\mathcal{L}_{\mathcal{A}}$ **Name service clients**

- $\mathcal{L}_{\mathcal{A}}$  A machine running client software can be configured to handle resolution using DNS, */etc/hosts*, or NIS, or some combination of these three methods in a specified order.
- $\mathcal{L}_{\mathcal{A}}$  If DNS is used, the IP addresses of the DNS name servers are configured in the */etc/resolv.conf* file.
- $\mathcal{L}_{\mathcal{A}}$  A client can nominate itself (using the *localhost* or loopback address, 127.0.0.1) as a name server if it is configured as a DNS name server.
- $\overline{\mathcal{L}}$  The minimal configuration of the */etc.resolv.conf* file to allow a host to perform a DNS look up on itself is:

nameserver 127.0.0.1

![](_page_48_Picture_7.jpeg)

![](_page_49_Picture_0.jpeg)

- $\mathcal{L}_{\mathcal{A}}$  Remote DNS name service only should be configured if a computer has limited memory or CPU power.
	- k. In this case, all queries will be answered by a name server running on another computer on the network.
	- **You will obtain better performance by configuring the local** machine as a caching−only name server.
	- **The resolver invoked by client programs does not cache replies** because these programs tend to be short lived.
	- Because a name server caches replies, all clients can take advantage of the data in its cache.
	- b. Having a local name server avoids network traffic and propagation delays on subsequent queries to resolve the same IP addresses or host names.

![](_page_49_Picture_7.jpeg)

![](_page_50_Picture_0.jpeg)

- $\mathcal{L}_{\mathcal{A}}$ The Resolver is configured in /etc/resolv.conf
- $\mathbb{R}^3$  The are 6 possible directives
	- **u** domain
	- **hostresorder**
	- search
	- $\mathcal{L}_{\mathcal{A}}$ nameserver
	- sortList
	- **•** options
- $\mathcal{L}_{\mathcal{A}}$  If resolv.conf exists and points to at least one NameServer, DNS is used to resolve addresses
	- Otherwise hosts is used (or possibly NIS)

![](_page_50_Picture_11.jpeg)

#### **Configuring Your Resolver - Unix**

**SCO TEC FORUM 2008** 

The NameServer directive

nameserver 222.33.4.2nameserver 222.33.4.7

- $\mathcal{L}^{\text{max}}$ Each NameServer should be listed on a separate line
- $\mathcal{L}_{\mathcal{A}}$  By default you can specify a maximum of 3 NameServers
	- F This is controlled by the kernel tunable MAXNS
- $\mathcal{L}_{\mathcal{A}}$  If you only have one NameServer,
	- **the resolver will query it with a 5 second timeout**
	- **If it receives an ICMP port or host unreachable error, it doubles** the 5 seconds and tries again
	- It will retry 4 times, 5 sec., 10 sec, 20 sec. for a total of 35 seconds then fall back to hosts
	- **If it times out on even one query, it returns a null response and** does not fall back. It will never fall back to hosts!!

![](_page_51_Picture_12.jpeg)

## **Configuring Your Resolver - Unix**

#### **SCO TEC FORUM 2008**

#### OSR6 resolver issues

- **The hostresorder directive is a legacy directive from** OpenServer 5 that is only recognised by OSR5 ABI binaries and not by SVR5 Binaries
- **Determine the type of application you want to use** file /bin/ping returns
	- /bin/ping: ELF 32-bit LSB executable 80386, dynamically linked, stripped, no debug (OSR5 ABI)
- **This indicates that the ping command will use the** hostresorder directive.

file /usr/lib/mozilla/mozilla-bin returns

/usr/lib/mozilla/mozilla-bin: ELF 32-bit LSB executable 80386, dynamically linked, stripped, no debug (SVR5 ABI )

![](_page_52_Picture_9.jpeg)

![](_page_53_Picture_0.jpeg)

- **This is why some utilities will fail during an initial** system build
	- **Utilities such as brand, file manager, custom have** components which try to resolve names
	- Some of these components are SVR5, i.e. fstyp
	- **Setting resolv.conf before networking is configured or** before there is a working DNS will stop these utilities working

![](_page_53_Picture_5.jpeg)

# **Configuring Your Resolver - Unix SCO TEC FORUM 2008**  Resolver will follow the behaviour set in /etc/netconfig  $\mathcal{L}_{\mathcal{A}}$ **There are 3 resolver libraries** /usr/lib/tcpip.so (uses local /etc/hosts, /etc/services, etc.) /usr/lib/resolv.so (uses DNS) /usr/lib/tcpip\_nis.so (uses NIS)

The order of search is specified in /etc/netconfig in the line

tcp tpi\_cots\_ord v inet tcp /dev/tcp /usr/lib/tcpip.so,/usr/lib/resolv.so

- $\mathcal{L}_{\mathcal{A}}$ This says the tcp service should use hosts first then DNS
- $\mathcal{L}_{\mathcal{A}}$  If you need SVR5 ABI applications to use hosts before DNS you must modify the order in which libraries are called

![](_page_54_Picture_5.jpeg)

## **The Resolver Libraries**

#### **SCO TEC FORUM 2008**

# *tcpip.so*

- contains the */etc/hosts* name−to−address mapping routines for the TCP/IP protocol suite
- *resolv.so*
	- contains the Domain Name Service (DNS) name−to−address mapping for the TCP/IP protocol suite
- *straddr.so*
	- contains the name-to-address mapping routines for any protocol that accepts strings as addresses.
	- **The loopback driver is an example.**

![](_page_55_Picture_9.jpeg)

![](_page_56_Picture_0.jpeg)

![](_page_57_Picture_0.jpeg)

- For an application to use this library to request the address of a service on a particular host, the host name must appear in the */etc/hosts* file and the service name must appear in the */etc/services* file.
- **If one or the other does not appear, an error will be** returned by the name−to−address mapping routines.

![](_page_57_Picture_3.jpeg)

![](_page_58_Picture_0.jpeg)

**The routines in this dynamic library create** addresses similar to the *tcpip.so* file, except that it uses Domain Name Service instead of */etc/hosts* to provide similar features.

![](_page_58_Picture_2.jpeg)

![](_page_59_Picture_0.jpeg)

- $\mathcal{L}^{\text{max}}$  After configuration, DNS starts automatically if */etc/inet/named.conf* is present. When **named** starts up, it writes its process id to the file */etc/inet/named.pid*. This is useful to programs that want to send signals to **named**.
- $\mathcal{L}^{\text{max}}$  If you encounter problems with **named**, first view the logfile */var/adm/log/osmlog* for any errors. If none are found, use the **ndc** command to send commands to **named**.
- $\mathbf{L}$  This allows you to troubleshoot DNS without restarting the **named**  process.
- b. Useful commands are:
- b. *ndc dumpdb*
	- П Dumps the current database and cache to */var/tmp/named\_dump.db*. This gives you an indication to whether the database was loaded correctly.
- $\mathcal{L}_{\mathcal{A}}$  *ndc /debug*
	- П Toggles debugging on or off. Each following invocation of this command toggles debugging on or off. The output goes to */var/tmp/named.run*.

![](_page_59_Picture_9.jpeg)

![](_page_60_Picture_0.jpeg)

#### $\mathcal{L}^{\mathcal{A}}$ *ndc reload*

- $\mathbb{R}^n$  Causes **named** to read *named.conf* and reload the database, overwriting cached data. This is useful
- $\mathbb{R}^n$  when you make a change to a data file and you want named's internal database to reflect the change.
- **This command also has the effect of scheduling all slave** servers for serial−number checks, which
- could lead to zone transfers ahead of the usual schedule. Normally, serial−number comparisons are
- $\mathbb{R}^n$  done only at the intervals specified in the zone's SOA record.
- $\mathbb{R}^n$ *ndc reload zone1 ...*
- p. Reloads the database for the specified zones.

![](_page_60_Picture_9.jpeg)

### **Troubleshooting DNS**

- *ndc trace*
- $\mathbb{R}^n$  Increases the tracing level of all incoming queries. The trace is sent to */var/adm/log/osmlog* and
- **Perovides a large amount of data.**
- $\mathcal{L}(\mathcal{A})$ *ndc /trace*
- p. Toggles tracing on or off.
- $\mathbb{R}^n$ *ndc notrace*
- $\mathcal{L}_{\mathcal{A}}$ Turns off tracing.
- p. You can also use **ndc** to control **named** daemons running on remote name servers provided that they have
- p. been updated to at least version 8.2.1 of BIND and that they have been configured to allow remote control.
- p. See the **ndc**(1Mtcp) manual page for more information.

![](_page_61_Picture_11.jpeg)

![](_page_62_Picture_0.jpeg)

- **Using nslookup, dig, and host**
- **nslookup**, **dig**, and **host** are useful commands that allow you to perform DNS queries, and to test out your DNS configuration

![](_page_62_Picture_3.jpeg)

#### **Troubleshooting DNS**

- $\mathbb{R}^3$ **nslookup interactive commands**
- b. These sample commands are available from the **nslookup** shell: *volga*
- $\mathcal{L}_{\mathcal{A}}$  Return the IP address of *volga*. *172.16.118.1*
- $\mathbb{R}^3$  Return the name matching the IP address you enter. *set querytype=ns*
- $\mathcal{L}_{\mathcal{A}}$  Set the query type to the Name Server record. Future queries of names and IP addresses return the NS record from that host.*set querytype=a*
- $\mathcal{L}_{\mathcal{A}}$  Restore the query type to the Address record. *server server*
- $\mathcal{L}^{\mathcal{L}}$  Make *server* the default server that is queried. **nslookup interactive options**

![](_page_63_Picture_8.jpeg)

![](_page_64_Picture_0.jpeg)

*retry=n*

- $\|\cdot\|$  Resends the query *n* times before giving up. *root=root server*
- $\mathcal{C}_{\mathcal{A}}$  Sets the root server to the server you enter. *timeout=n*
- $\mathcal{L}_{\mathcal{A}}$  The period of time **nslookup** waits for a response after the query is sent. This period doubles between each retry.
- $\mathcal{L}_{\mathcal{A}}$  You can save any of these options in a *.nslookuprc* file in your home directory. The format of this file, which is searched for each time you invoke **nslookup**, is one **set** command per line.

![](_page_64_Picture_6.jpeg)

#### **Troubleshooting DNS**

#### $\mathcal{L}_{\mathcal{A}}$ **Examples of using the dig command**

- h. Obtain the latest list of root domain servers: **dig . ns**
- **Find out the name servers for a zone: dig @***server domain* **ns**
- Request all records for a zone from an authoritative server: **dig @***server domain* **axfr**
- **Look up the domain name corresponding to the IP address** 172.16.118.1:

**dig −x 172.16.118.1**

# **Examples of using the host command**

- Use **host** to find all the host records for a zone: **host −l** *domain*
- Use **host** to request all the records for a zone: **host −l −v −t any** *domain*
- **NOTE:** These commands require a zone transfer which the server may disallow.

![](_page_65_Picture_11.jpeg)

![](_page_66_Picture_0.jpeg)

# **Questions**

![](_page_66_Picture_2.jpeg)